## Descargar LEGO MINDSTRORMS Education EV3 Classroom

## **Descargas LEGO MINDSTORMS Education EV3 (45544)**

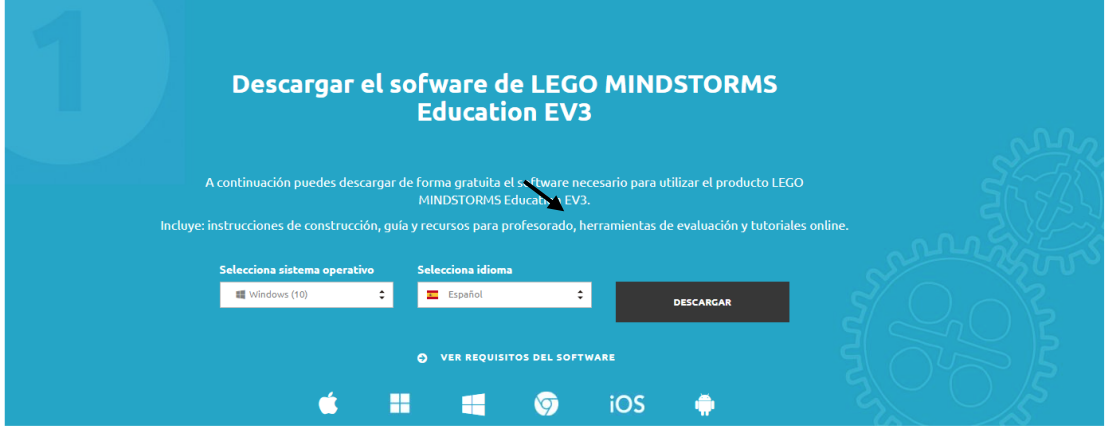

Desde el siguiente enlace accederás a la página para descargar el software:

<https://www.robotix.es/es/descargar-software-lego-mindstorms-education-ev3>

Selecciona sistema operativo e idioma seguido del botón descargar.

Observarás el siguiente archivo en la carpeta de descargas.

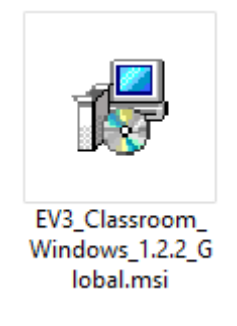

Lo tienes que instalar del modo habitual.

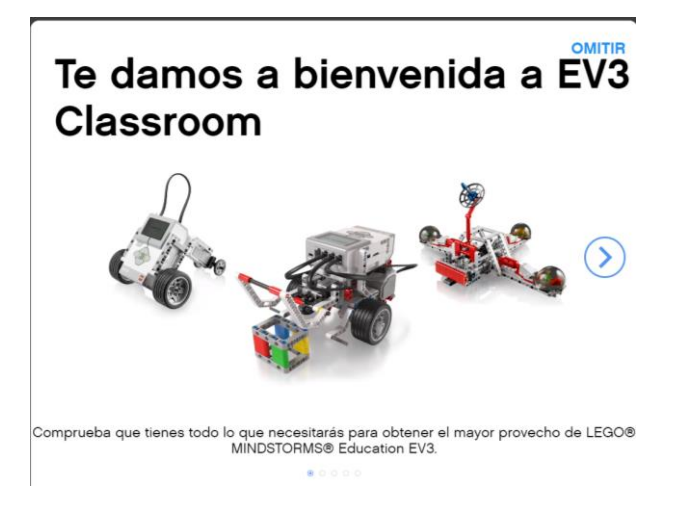

Con este software se trabaja tipo Scratch.

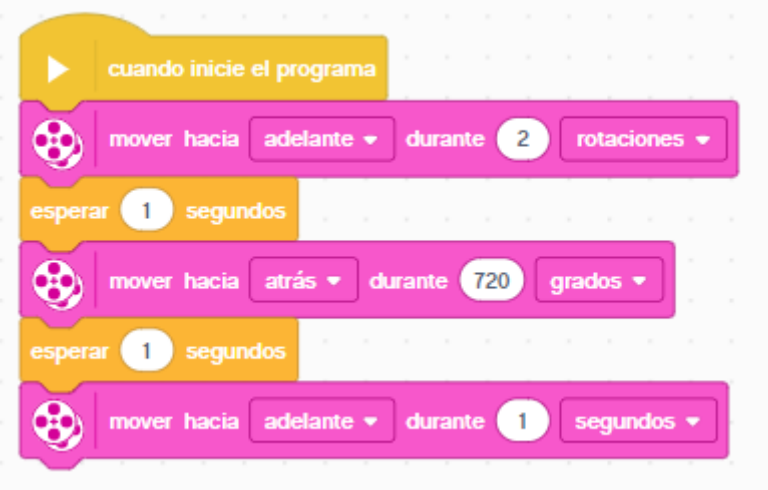